AiM Manuale Utente

Channel Expansion collegamento e configurazione per strumenti AiM

Versione 1.01

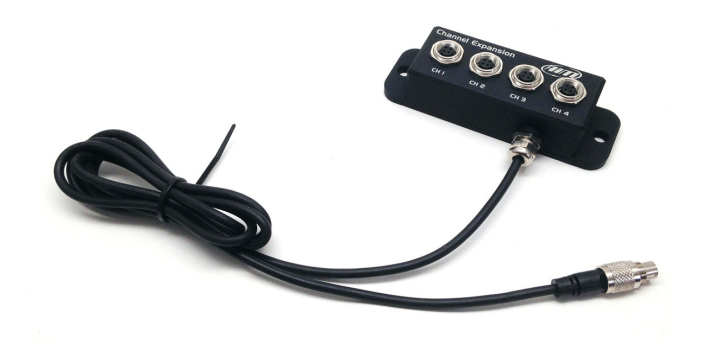

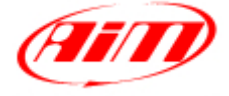

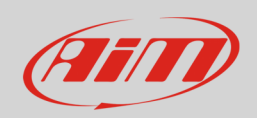

### 1 Introduzione

Channel Expansion è un modulo di espansione esterna che permette di ampliare la gamma dei dati disponibili per l'analisi riducendo anche l'ingombro dei cablaggi veicolo. Il suo codice prodotto è: **X08CHEXR1**.

Channel Expansion permette il collegamento di quattro sensori:

- CH1: analogico 0-5V: sensori di pressione, potenziometri, termo-resistenze o digitale: sensore velocità
- CH2: analogico 0-5V: sensori di pressione, potenziometri, termo-resistenze o digitale (sensore velocità)
- CH3: analogico 0-5V (sensori di pressione, potenziometri, termo-resistenze)
- CH4: analogico 0-5V (sensori di pressione, potenziometri, termo-resistenze)

#### **N.B.**: Channel Expansion **non supporta le termocoppie**.

È possibile collegare più Channel Expansion in rete. La rete AiM può supportare sino a 16 moduli di espansione esterna come Modulo GPS, Channel Expansion, TC Hub, etc.

Se il network include SmartyCam è necessario predisporre una fonte di alimentazione esterna supplementare per la rete espansioni CAN utilizzando Data Hub a 2 o 4 porte; quest'ultimo necessita del cavo di alimentazione esterna (codice prodotto **V02557020**). Anche i moduli di espansione LCU One CAN possono fungere da fonte di alimentazione esterna.

Si raccomanda di installare Channel Expansion lontano da fonti di calore o di interferenza elettromagnetica.

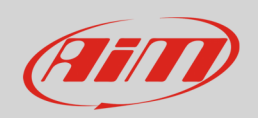

## 2 Configurazione

Prima di utilizzare Channel Expansion è necessario caricarlo nella configurazione dello strumento AiM cui è collegato e configurarlo.

Per caricare Channel Expansion nella configurazione dello strumento AiM:

- lanciare Race Studio 3
- clic care sulla configurazione alla quale si vuole aggiungere "Channel Expansion" o crearne una
- selezionare il layer "Configuratore espansioni via CAN"
- se quella configurazione non ha espansioni caricate apparirà automaticamente il pannello "Espansioni" dalla quale è possibile selezionare "Channel Expansion"; se invece ci sono già altre espansioni premere il tasto "Nuova espansione" e scegliere "Channel Expansion"
- inserire il nome dell'espansione massimo 6 caratteri; il nome inserito sarà utilizzato come prefisso nel nome dei quattro canali
- premere il tasto "Ottieni il numero di serie da una espansione collegata" oppure inserire il numero di serie che troverete sul lato di Channel Expansion come mostrato sotto e premere "OK"

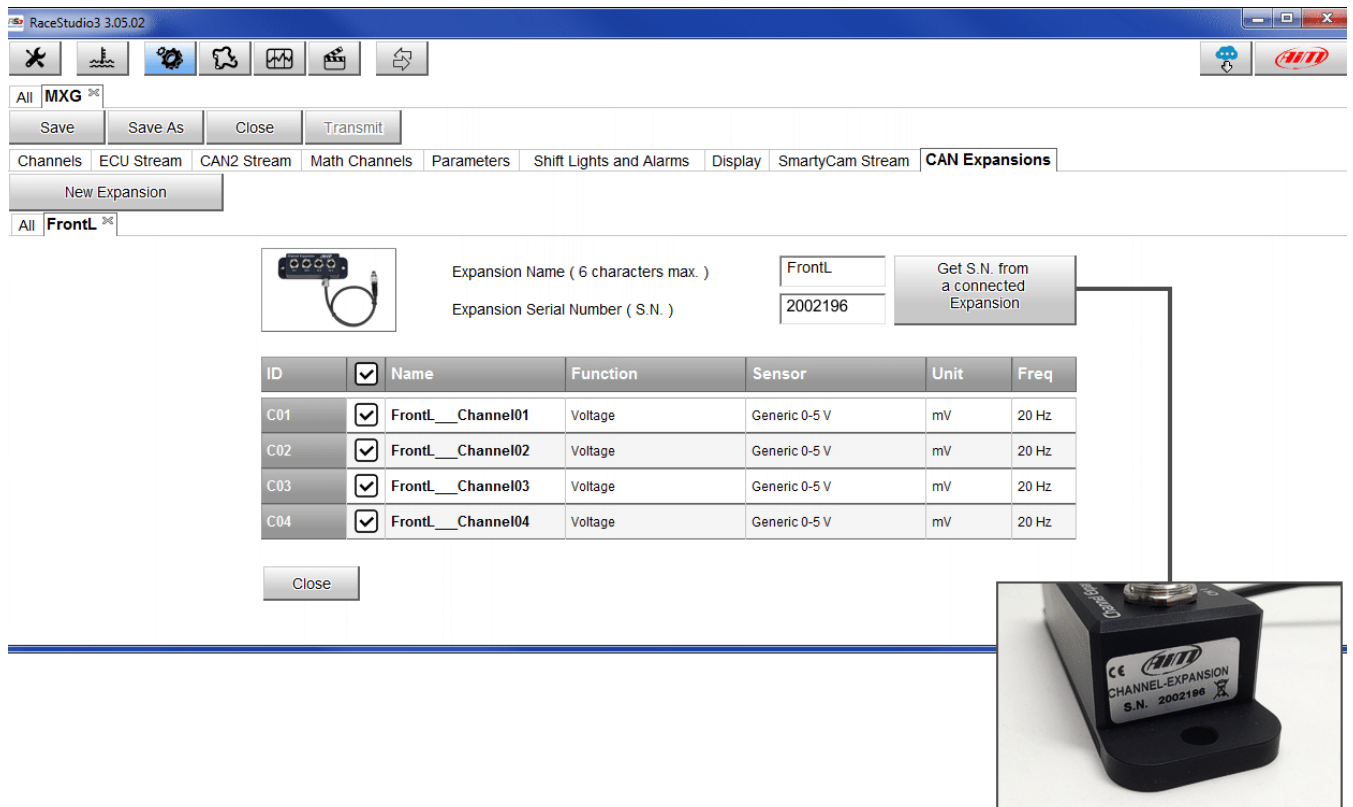

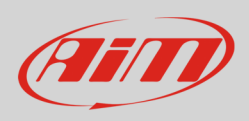

- Per configurare Channel Expansion:
- cliccare nella cella della colonna "sensore usato"
- apparirà il pannello di configurazione del canale; configurare:
	- o nome del canale
	- o funzione
	- o tipo di sensore
	- o frequenza di campionamento
	- o unità di misura

I quattro canali di Channel Expansion sono di default abilitati.

#### **Per impostare i canali 1 e 2 come canali velocità**:

- cliccare la cella corrispondente della colonna "Tipo sensor"
- apparirà il pannello "Imposta canali": selezionare la funzione "Velocità" e scegliere tra velocità del veicolo e velocità della ruota
	- o **velocità del veicolo**: impostare frequenza di campionamento, unità di misura, precisione del display ed inserire circonferenza ruota ed impulsi per giro ruota;
	- o **velocità ruota**: impostare posizione, frequenza di campionamento, unità di misura, precisione del display ed inserire circonferenza ruota ed impulsi per giro ruota;
- entrambi i canali vengono automaticamente impostati come canali velocità.

Quando tutti e quattro i canali saranno stati configurati è necessario **calibrare/auto-calibrare** i sensori che lo necessitino, ovvero:

- **calibrare**: sensore marce, potenziometro a zero iniziale e potenziometro a zero centrale
- **auto-calibrare**: accelerometro, giroscopio e potenziometro distanza.

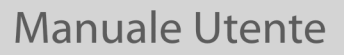

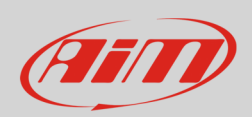

## 3 Collegamento dei sensori

I sensori AiM sono tutti cablati con connettore Binder plastico mentre Channel Expansion monta Binder metallico; per questo è necessario utilizzare prolunghe – normalmente dette prolunghe XG. Le prolunghe disponibili vanno da 50 a 300 cm ma sono ordinabili anche lunghezze specifiche. I codici prodotto delle prolunghe già disponibili sono:

- **V02PCB05BTXG**: 50 cm
- **V02PCB10BTXG**: 100 cm
- **V02PCB15BTXG**: 150 cm
- **V02PCB20BTXG**: 200 cm
- **V02PCB25BTXG**: 250 cm
- **V02PCB30BTXG**: 300 cm

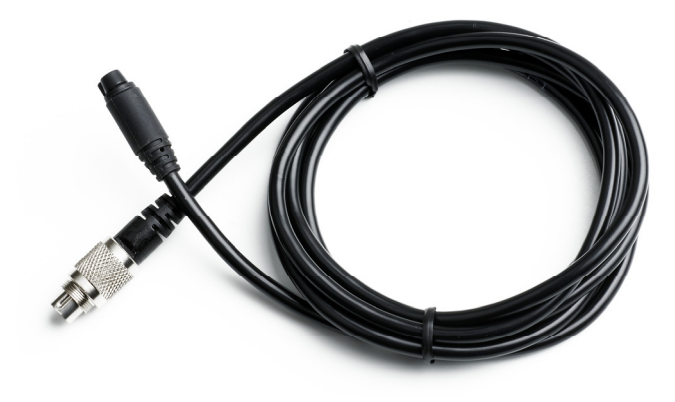

# 3.1 Collegamento di Channel Expansion al logger AiM

Per collegare Channel Expansion ai logger AiM è necessario utilizzare una prolunga CAN. Sono disponibili prolunghe da 50 cm a 350 cm. I codici prodotto delle lunghezze più usate sono i seguenti:

- **V02552700**: 100 cm
- **V02552710**: 150 cm
- **V02552720**: 200 cm

Per collegare Channel Expansion ai logger AiM si utilizzi il cavo etichettato "CAN EXP" del cablaggio per il connettore Deutsch a 37 pin degli strumenti AiM.

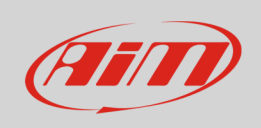

L'immagine sotto mostra un esempio di network tra il logger AiM e diverse espansioni con i relativi sensori.

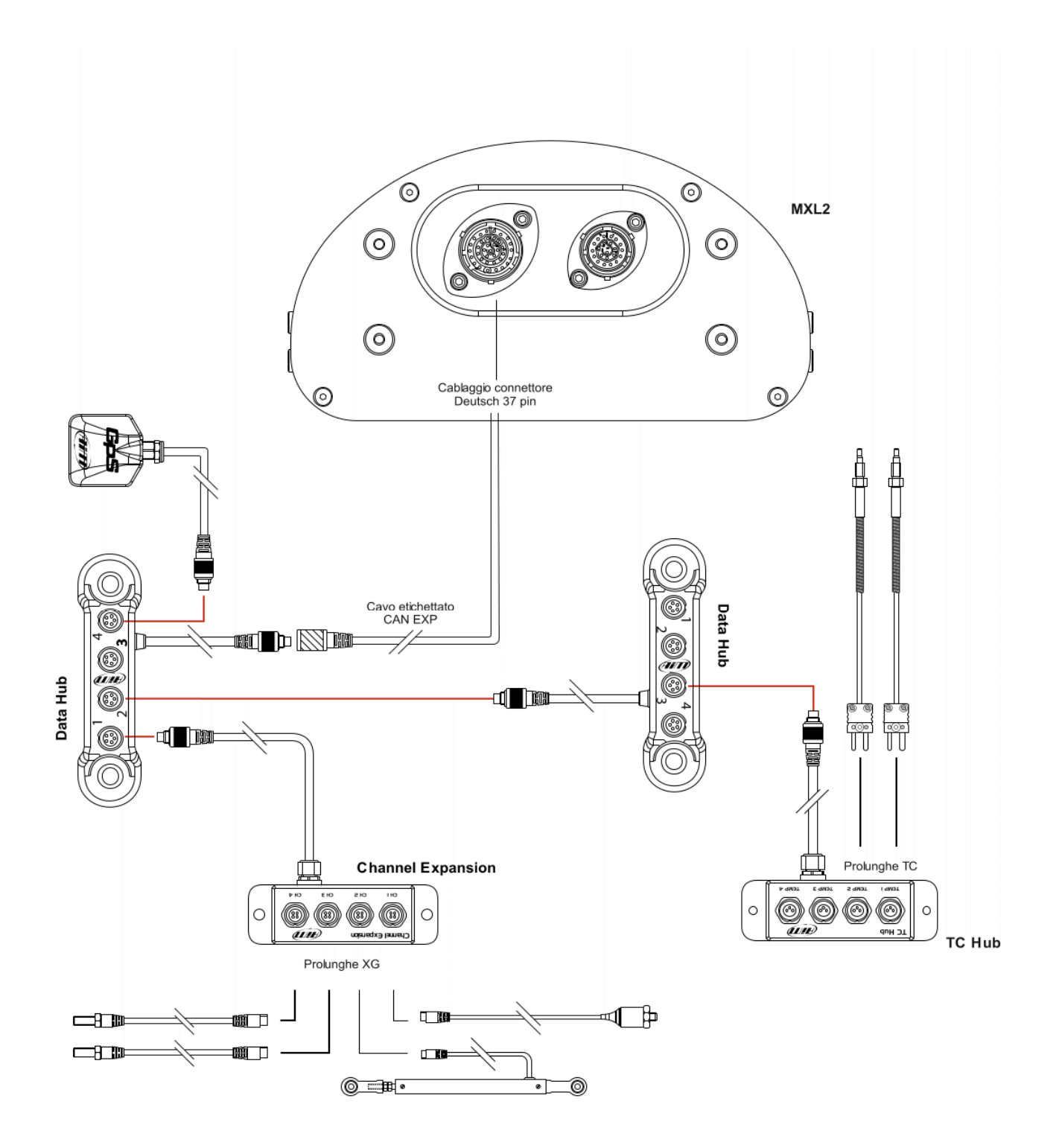

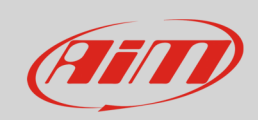

#### 4

# Dimensioni, pinout e specifiche tecniche

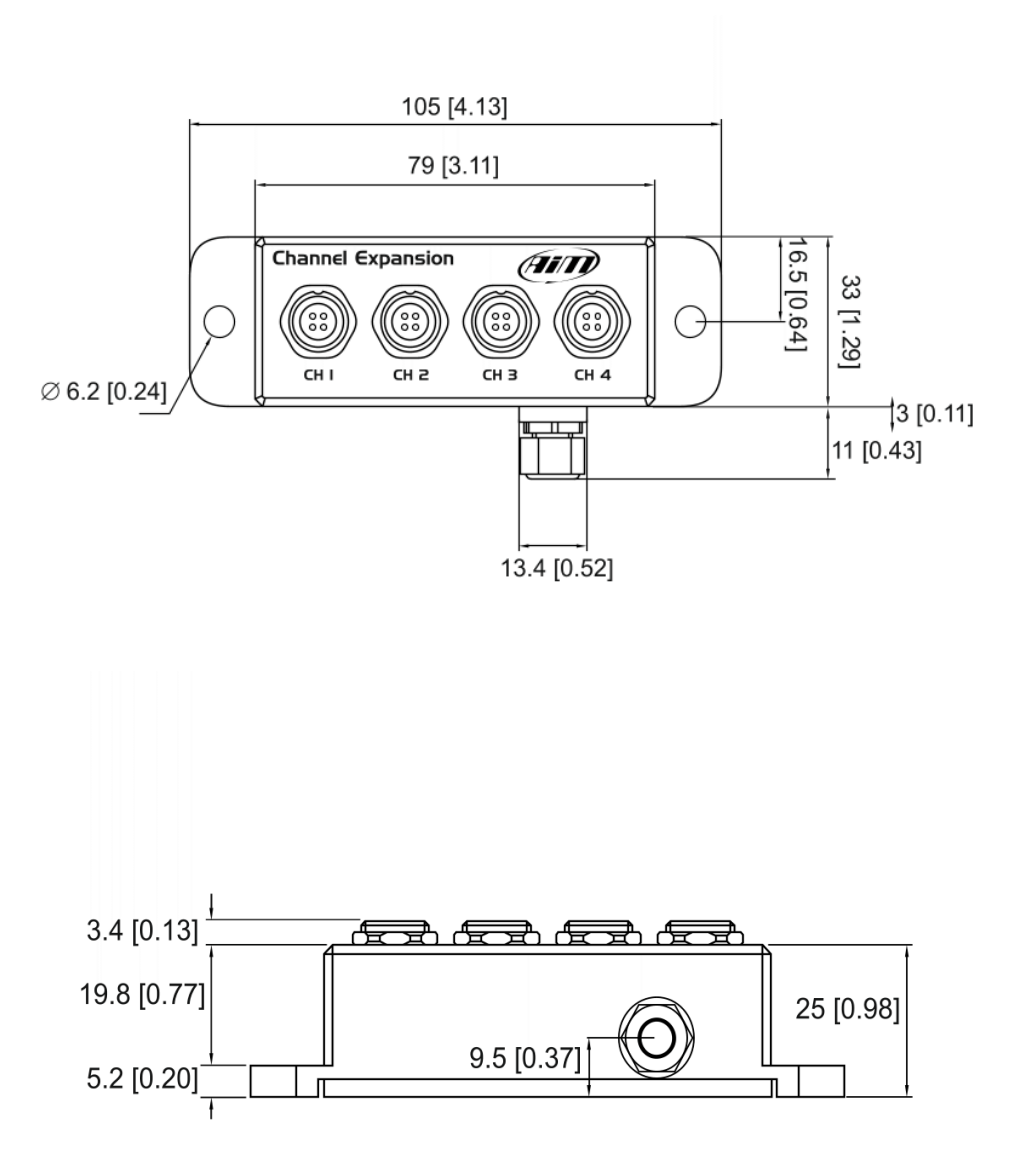

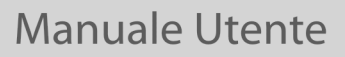

**712 – 5 pin maschio** 

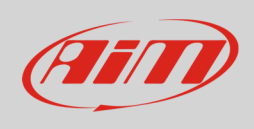

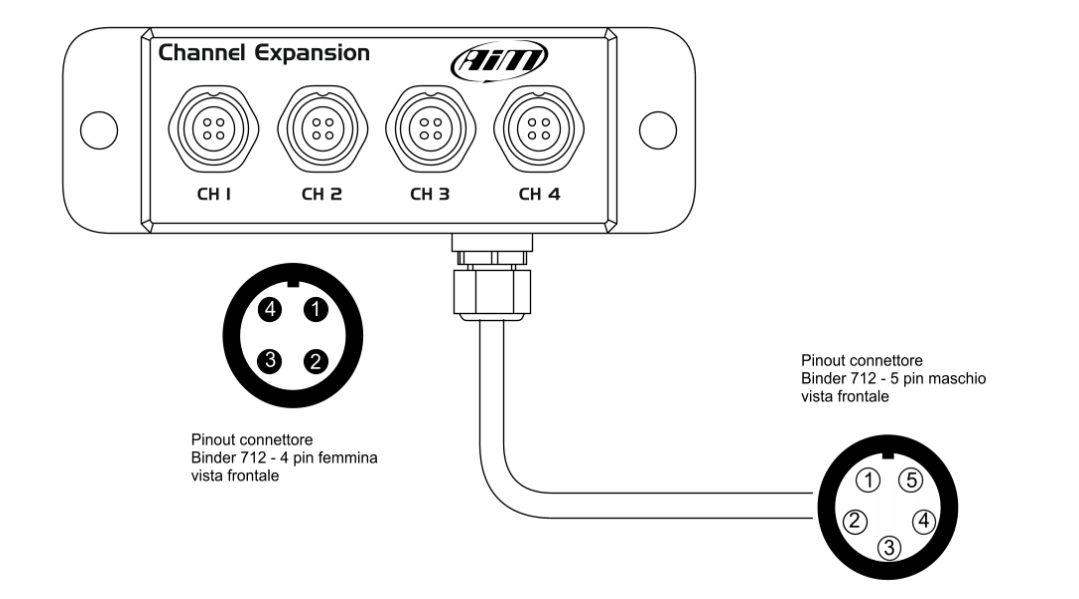

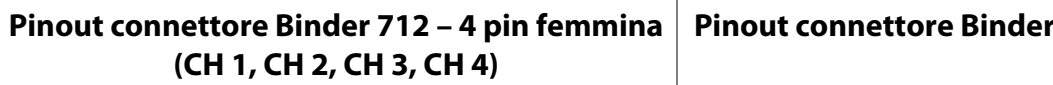

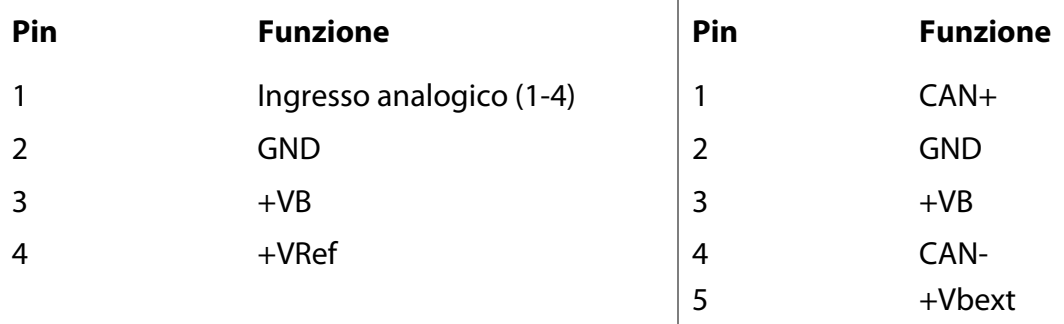

Sotto è mostrata la tabella di assorbimento di Channel Expansion

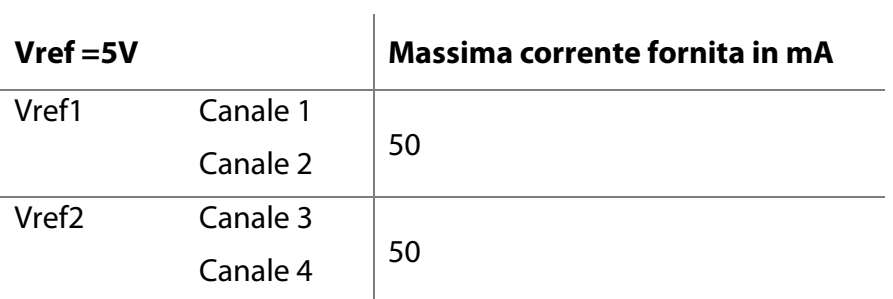

Channel Expansion è resistente all'acqua **IP65**. Channel Expansion viene venduto con un cavo da 150 cm (5.90 inches)